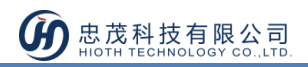

# 室內網路攝像頭

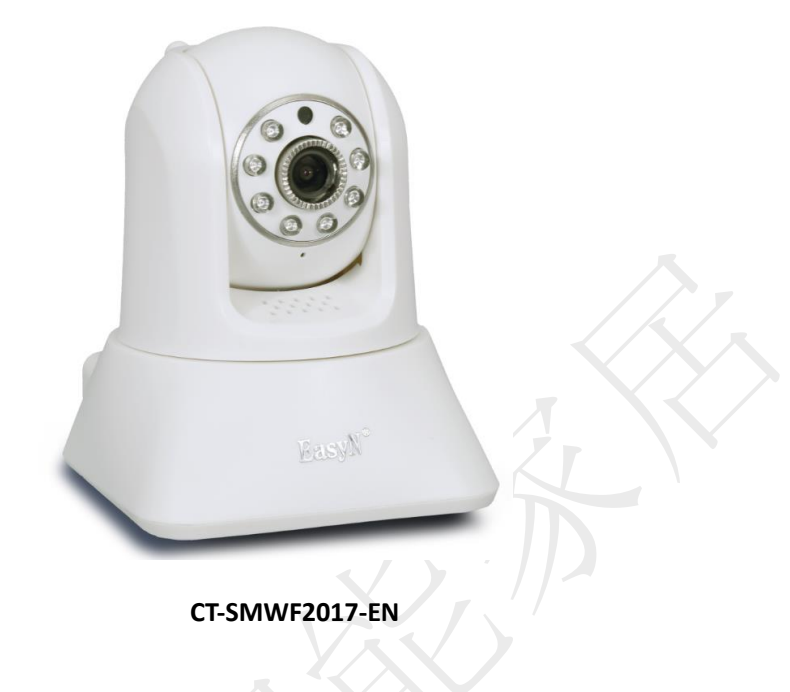

## 產品說明

網路攝像頭,是一種結合傳統攝像頭與網路技術所產生的新一代攝像頭,它可以將影像透 過網路傳至地球另一端,只要通過手機用戶端 APP, 即可監視其影像。

除了具備一般傳統攝像頭所有的圖像捕捉功能外,機內還內置了數位化壓縮控制器和基於 WEB 的作業系統,使得視頻資料經壓縮加密後,通過網路送至終端使用者,即時監控目標 現場的情況,並可對圖像資料進行即時編輯和存儲,同時還可以控制攝像頭的鏡頭方向, 進行全方位地監控。

# 產品特點

- 支援手機 APP 遠端監控
- 鏡頭可轉動,進行全方位地監控
- 支援 WPS, WIFI 一鍵設置
- 支援 TF 卡 24 小時錄影存儲

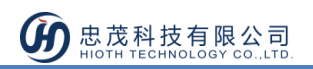

# 技術規格

- 1. 無線網路: WIFI (IEEE 802.11b/g/n) 2.4G
- 2. 有線網路:RJ45 10/100MB 自適乙太網介面
- 3. 像素:1280\*960(130 萬圖元)
- 4. 最大存儲:支持 64G TF 卡
- 5. 碼流:三碼流
- 6. 音訊:支持
- 7. 探測角度:視角(對角)80°
- 8. IR-CUT:紅外夜視、彩色濾光片自動切換,支援手動關閉夜視功能
- 9. 夜視效果:8 顆 LED 燈 夜視 8 米
- 10. 旋轉角度:水準 355°,豎直 120°
- 11. 外形材質:塑膠(ABS)
- 12. 工作溫度:-5 ~ +50℃
- 13. 工作濕度:10% ~ 80%RH
- 14. 電源功耗:DC5V 2A
- 15. 淨重:0.53KG
- 16. 機身尺寸: 115×90×120mm (長×寬×高)
- 17. 配件:電源適配器、說明書、天線、安裝支架、安裝鏍絲

### 使用說明

#### 攝像頭配置

#### 有線連接攝像頭與智能主機的 LAN 口,智能主機 & 攝像頭端做如下配置:

1) 進入智能主機 WEB 介面, 查看智能主機分配給攝像頭的 IP & MAC 地址;

#### 設備列表

設備列表

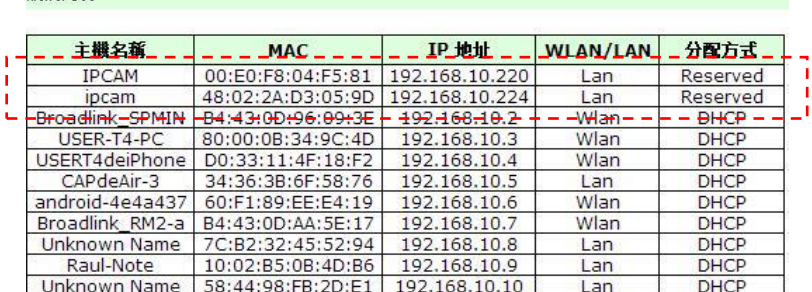

2) 流覽器上輸入攝像頭 IP&埠 (默認 HTTP 埠為 81),如: 192.168.0.5:81,登錄攝像頭

配置介面,輸入正確地用戶名&密碼即可(用戶名&密碼見攝像頭底部);

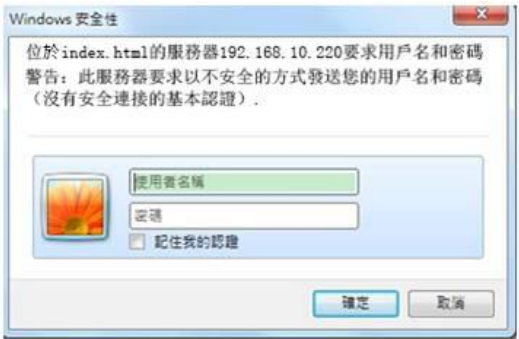

3) 選擇合適的途徑登錄攝像頭配置介面,用 PC 登錄則選擇第一個登錄方式,如圖:

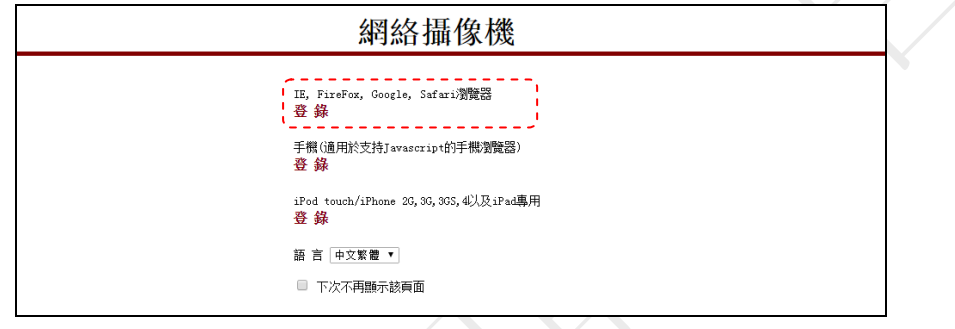

4) 點擊"設置",進入攝像頭設置介面;

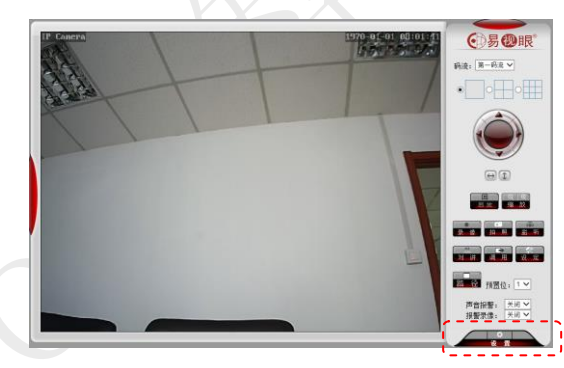

5) 進入無線網路配置,啟用無線網路,搜索無線網路 SSID,選擇對應的安全類型&加 密方式,並輸入正確的金鑰&確認金鑰,點擊"檢查"無線設置;

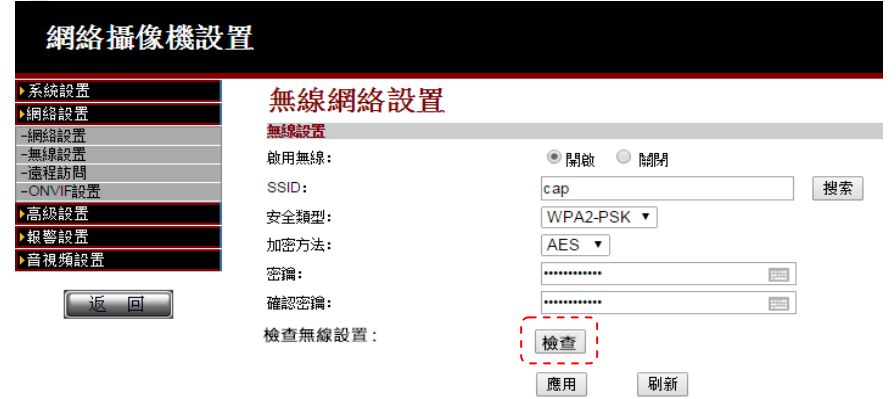

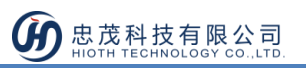

6) 頁面提示:正在檢查無線設置,請等待大約 30 秒;

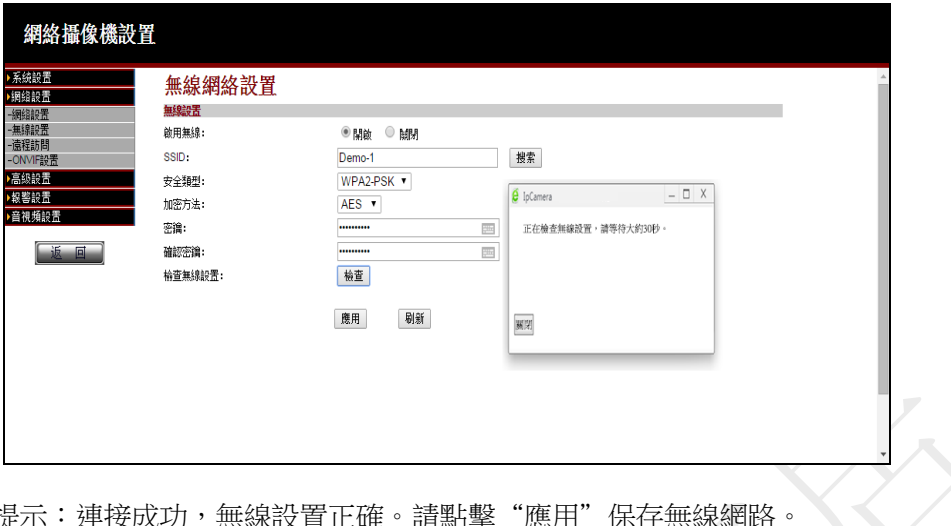

7) 當提示:連接成功,無線設置正確。請點擊"應用"保存無線網路。 可根據提示消息,點擊"應用",即可完成無線網路設置;

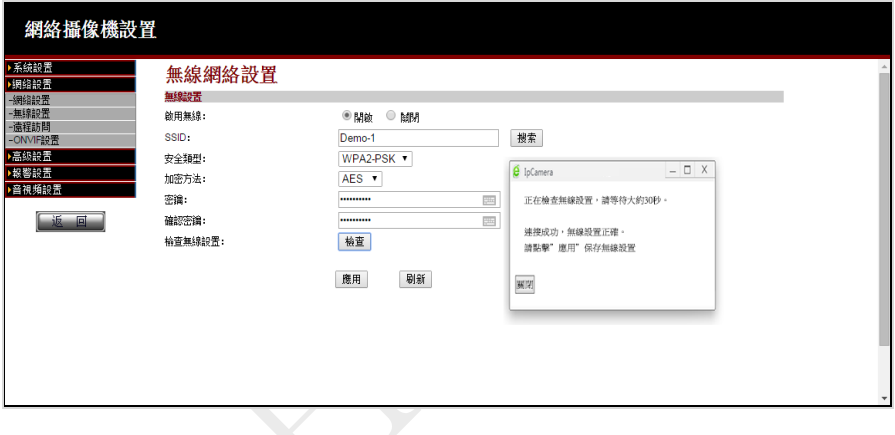

8) 為了保證觀看效果,請將視頻編碼質量數值調至最小,手機圖片解析度調至最大;

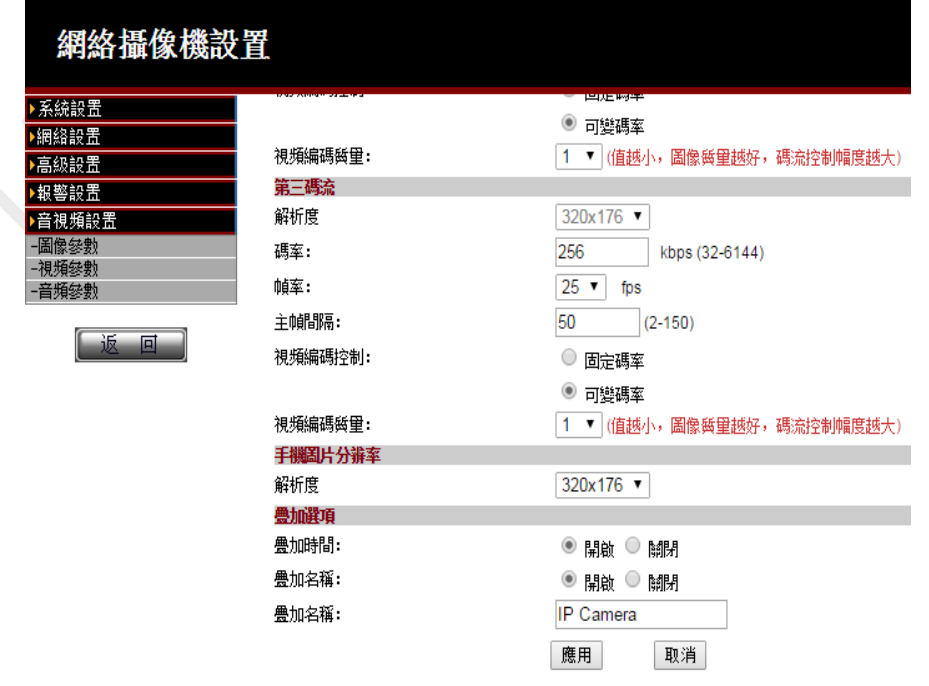

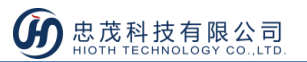

- 9) 斷開攝像頭與智能主機間的有線連接,並重啟攝像頭;
- 10) 登陸智能主機 WEB 介面->設備清單,查看攝像頭無線連接的 MAC 位址, 並記錄此 MAC 位址(用於攝像頭無線連接 MAC 位址與智能主機預留位址的綁定);

設備列表

設備列表

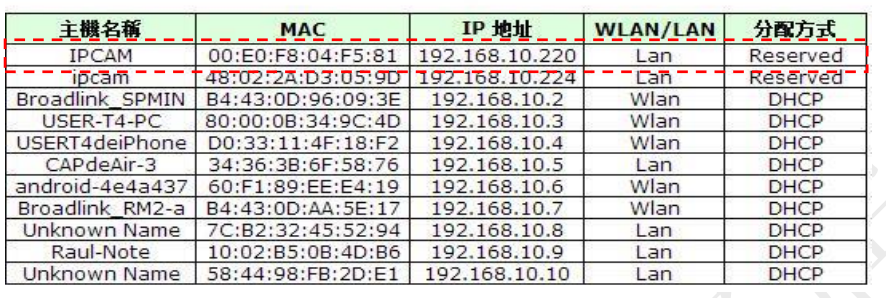

11) 將攝像頭無線 MAC 位址與智能主機預留位址綁定起來(若用戶使用有線連接攝像 頭與智能主機,則將有線連接 MAC 位址與智能主機預留位址綁定,若用戶使用無 線連接攝像頭,則將無線連接 MAC 位址與智能主機預留位址綁定);

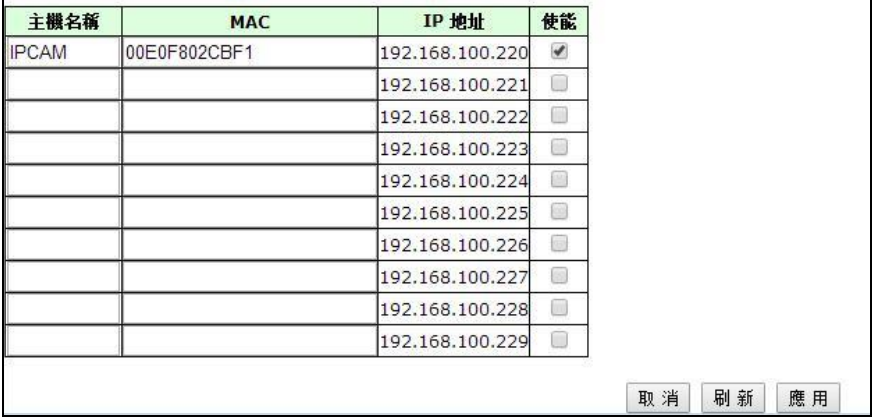

12) 配置埠轉發(用於遠端監控)

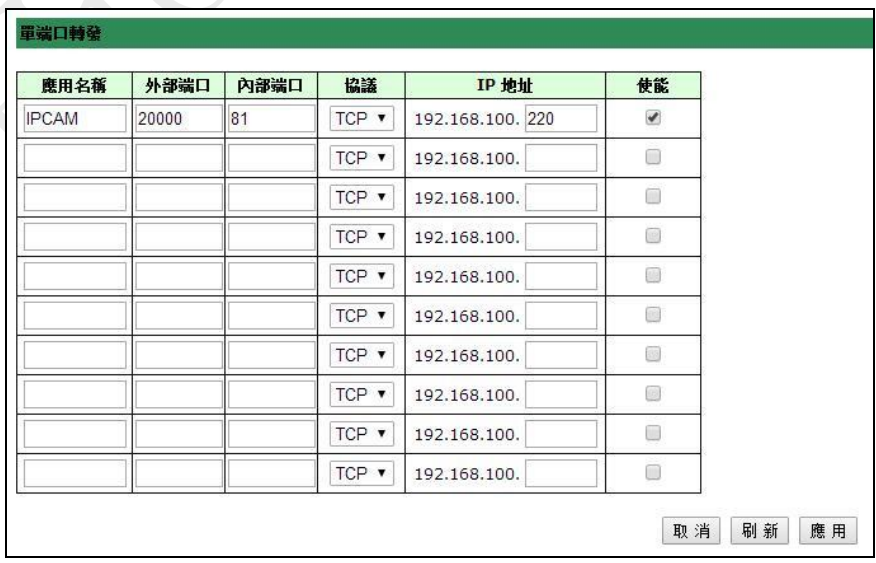

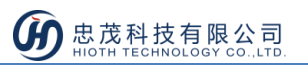

13) 再次重啟攝像頭,登陸智能主機 WEB 介面->設備清單,查看攝像頭此時攝像頭的資 訊,如 MAC 位址、IP 位址、連接方式、分配方式等(並記錄此時的 IP 位址,用於 APP 端攝像頭的配置)。

設備列表

設備列表

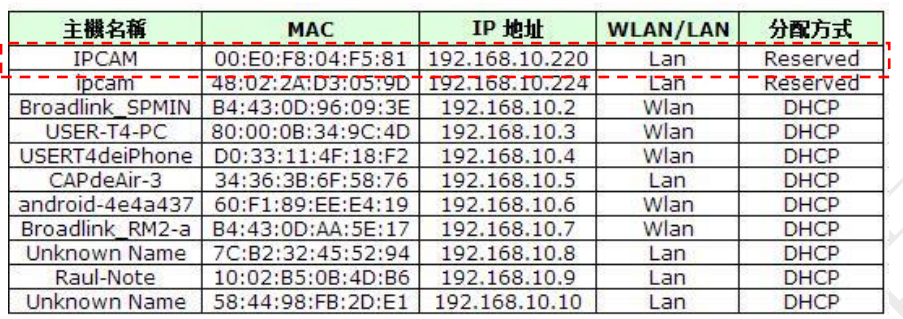

### APP 端配置

- 1) 進入監控介面,輸入安防密碼,按一下"確定"
	- 注:安防密碼初始值與 APP 登錄密碼一致。

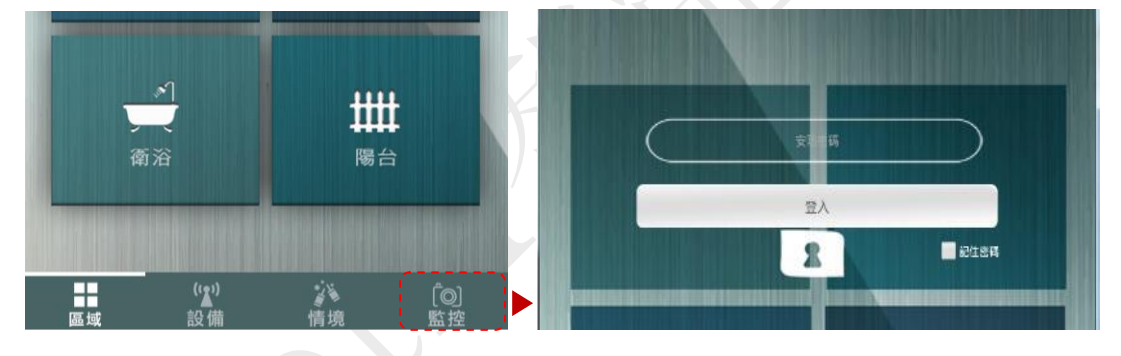

### 2) 添加攝像頭

按一下添加攝像頭、輸入攝像頭名稱,

局域網攝像頭 IP 位址, 遠端攝像頭 IP 地址, 按一下"完成"即可

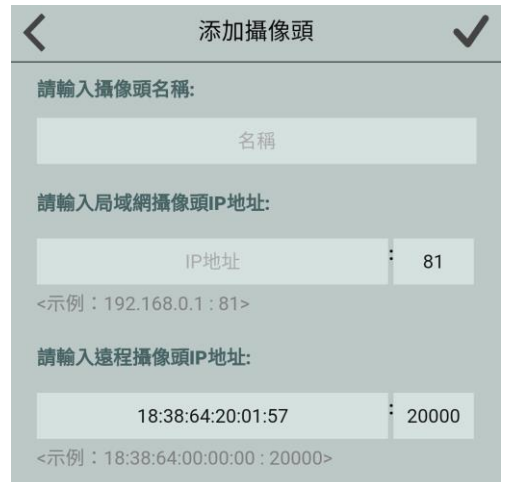

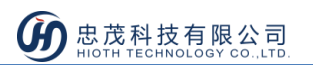

局域網攝像頭 IP: 輸入攝像頭 IP 位址,如: 192.168.0.220:81, 其中 192.168.0.220 為 攝像頭的 IP 位址,81 為攝像頭埠號;

遠 程 攝 像 頭 IP : 輸 入 智 能 主 機 IP , 如 18:38:64:00:00:00:20000 , 其 中 為 18:38:64:00:00:00 智能主機 MAC, 20000 為智能主機上配置的埠轉發的埠號;

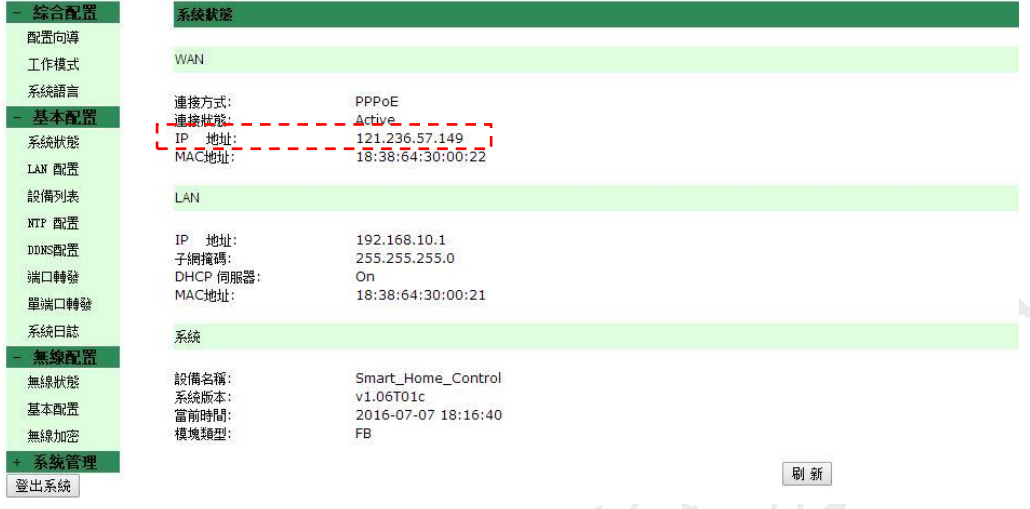

### 3) 播放摄像头

如下圖所示,紅色框裡的圖片為攝像頭登錄時抓拍的圖片,點擊該圖片,即可在其 上方看到即時監控畫面。

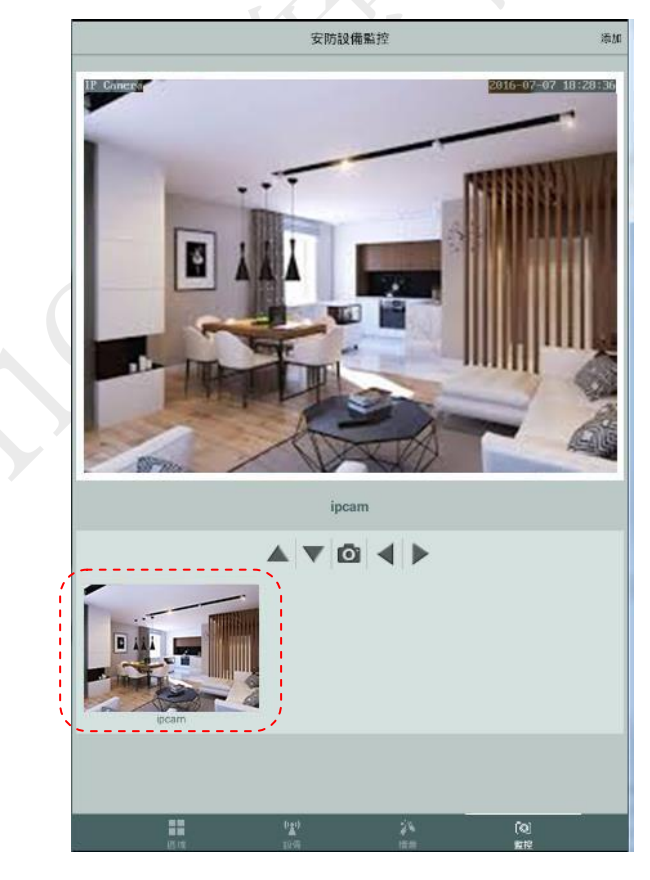

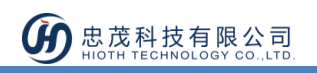

# 安裝說明

攝像頭小巧精緻,可隨意放置於書桌上,可根據需求決定安裝方式,可以側安裝在牆壁 上,也可以倒安裝在天花板上。

### 牆壁及天花板倒裝方式

- 1) 選擇合適的安裝地點, 首先要接近電源插頭的地方, 因為我們要插電源適配器, 其次 所選位置的視野要廣,確保能通過攝像頭看到目標地方;
- 2) 在安裝位置打孔,用螺絲將底座安裝到適當位置,並將底座固定;
- 3) 將支架固定在底座上;
- 4) 將攝像頭固定在支架上,插上電源,檢查攝像頭是否能正常工作(上、下、左、右旋 轉等)。

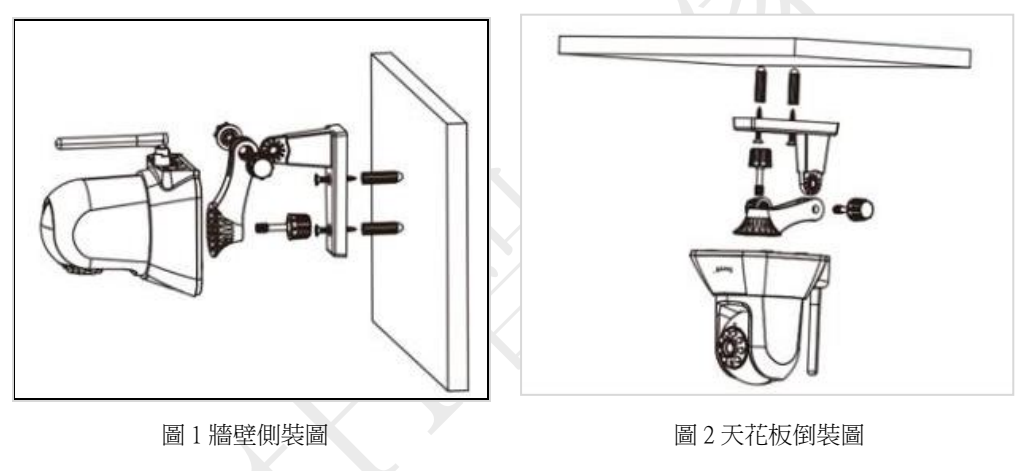

注意事項

- 本產品為無線通訊,請勿將該設備放置在金屬盒內工作,以防信號被屏蔽;
- 避免在化學或可燃氣體,飽和煙霧,長時間高度潮濕或其他異常環境下使用;
- 應安裝在沒有雨雪侵襲的地方,且介質中無足以腐蝕金屬和破壞絕緣的氣體和塵埃;
- 注意使用範圍。